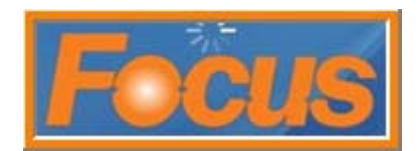

The FOCUS system is setup with default time ranges. Existing time ranges can be customized and new ones can be added for a store. Time ranges are used with reporting, discounts, price times, locations, events, menus, printer assignments, check filters, and taxes.

## **General Setup**

This section is used when setting price times. Price times can be linked to menu items. Each menu item can have six price times to accommodate special pricing, happy hour pricing, late night pricing, etc.

- 1. access setup
- 2. select miscellaneous from toolbar
- 3. select time ranges from drop-down

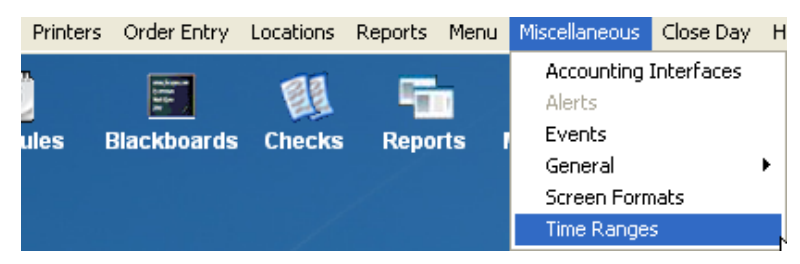

4. the default time ranges can be set to whichever start and stop times are needed; names should be kept the same for consistency

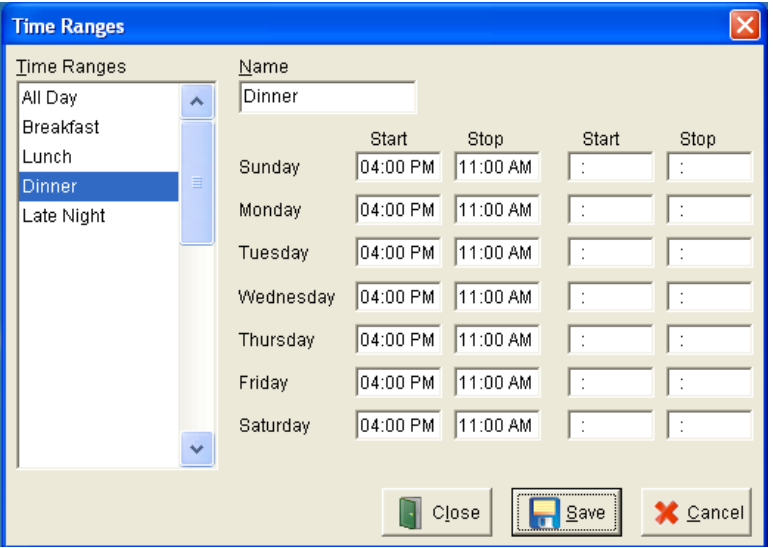

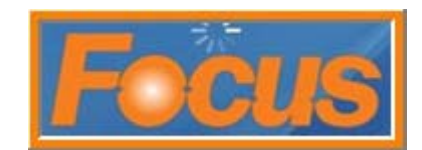

- 5. new time ranges can be added to set up prices by time and/or day
	- example below; \$1 off every monday, wednesday, friday between 1pm and 4pm

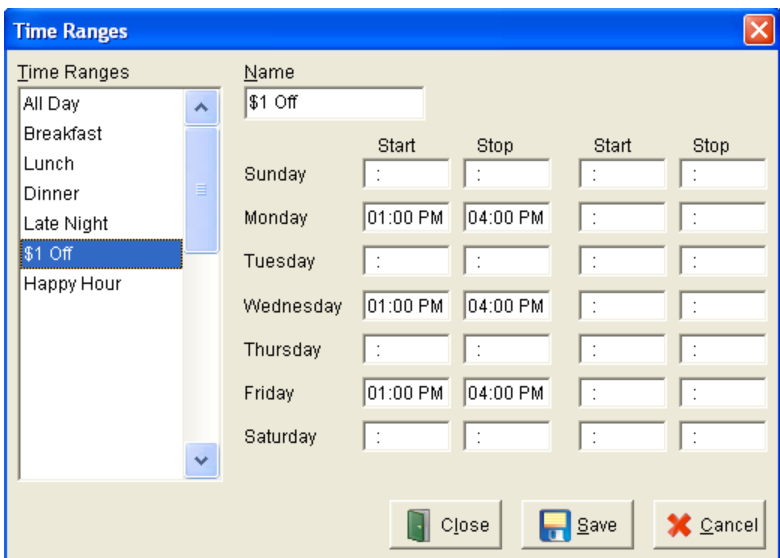

example below; happy hour monday – Friday between 3pm and 6pm

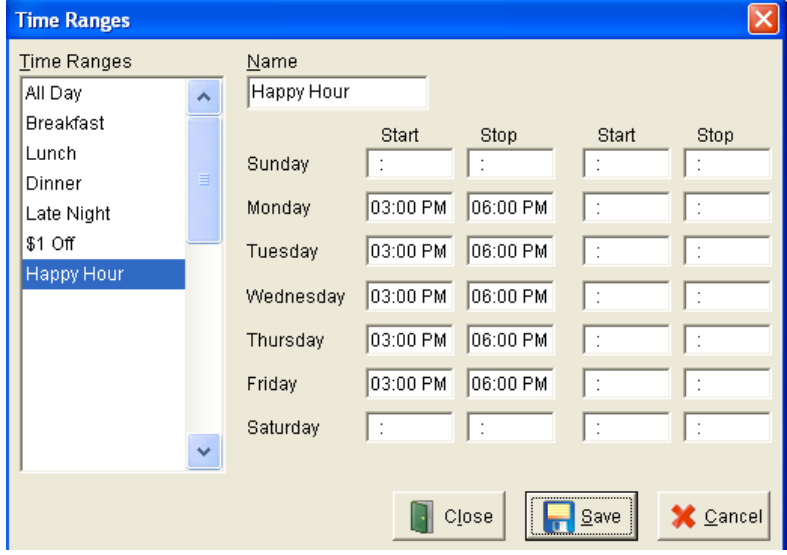

- 6. select save
- 7. select close

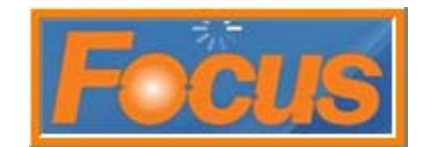

## **Accounting and Timekeeping Setup**

Make sure that the *end business day time* and the *scheduling start times* match the general setup.

- 1. access setup
- 2. select miscellaneous from toolbar
- 3. select general from drop-down
- 4. select general from 2<sup>nd</sup> drop-down

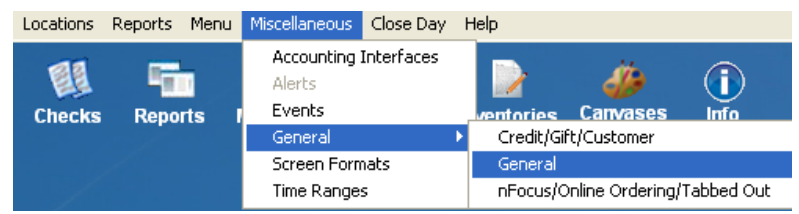

5. set end of business day time on general tab

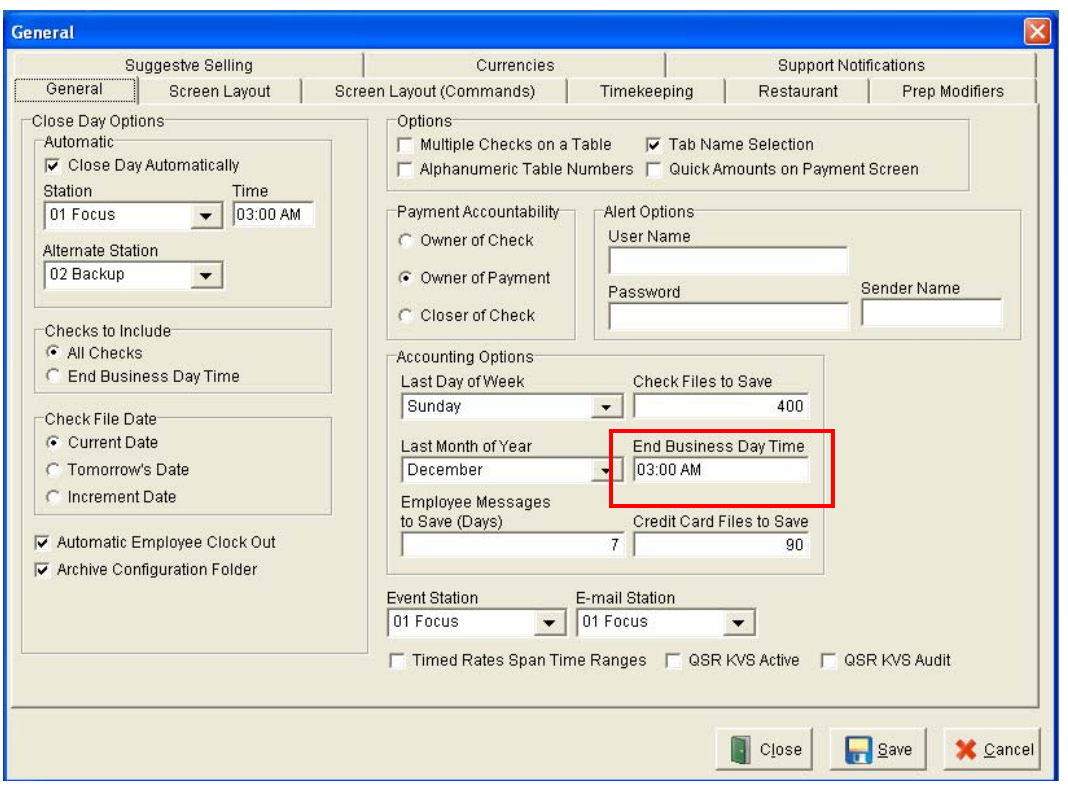

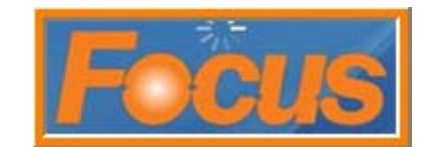

- 6. select timekeeping tab
- 7. set start time under scheduling options

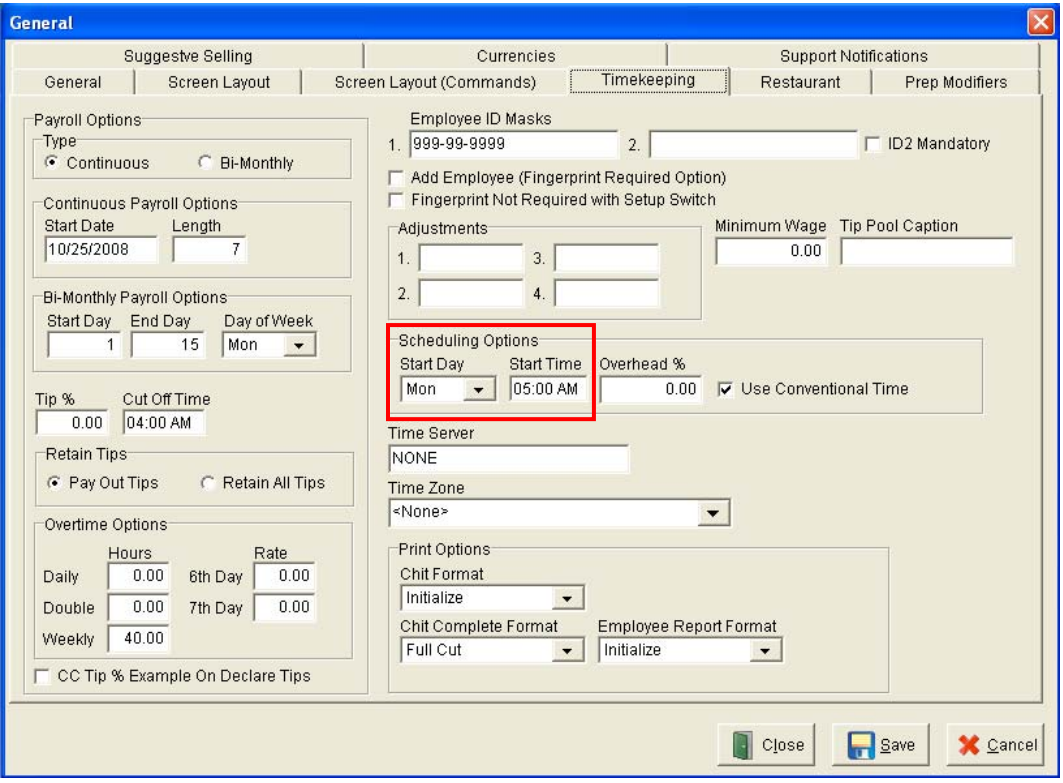

- 8. select save
- 9. select close

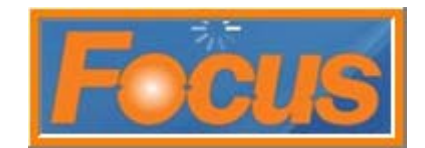

## **nFOCUS**

This section is used to view sales by day part. This is where you set meal periods for nFocus.

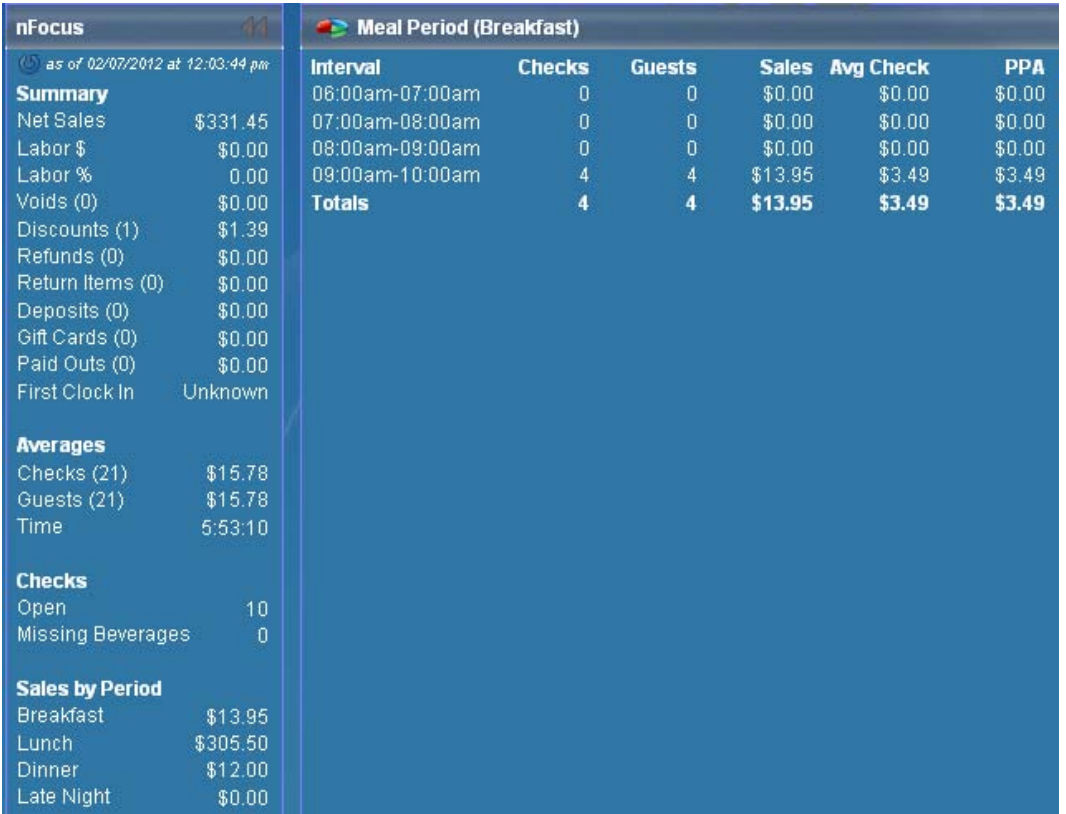

- 1. access setup
- 2. select miscellaneous from toolbar
- 3. select time general from drop-down
- 4. select nfocus/online ordering/tabbed out from 2<sup>nd</sup> drop-down

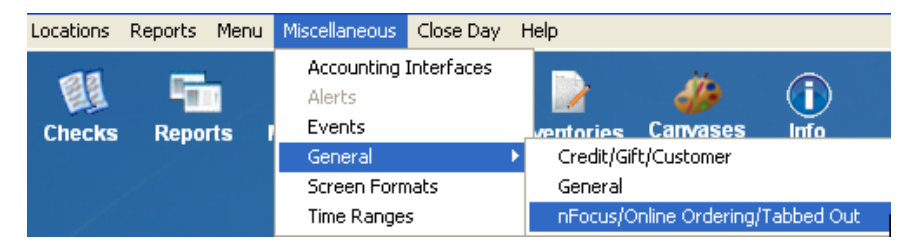

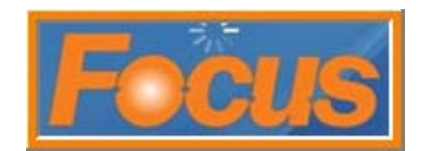

10. the default time ranges can be set to whichever start and stop times are needed; names should be kept the same for consistency

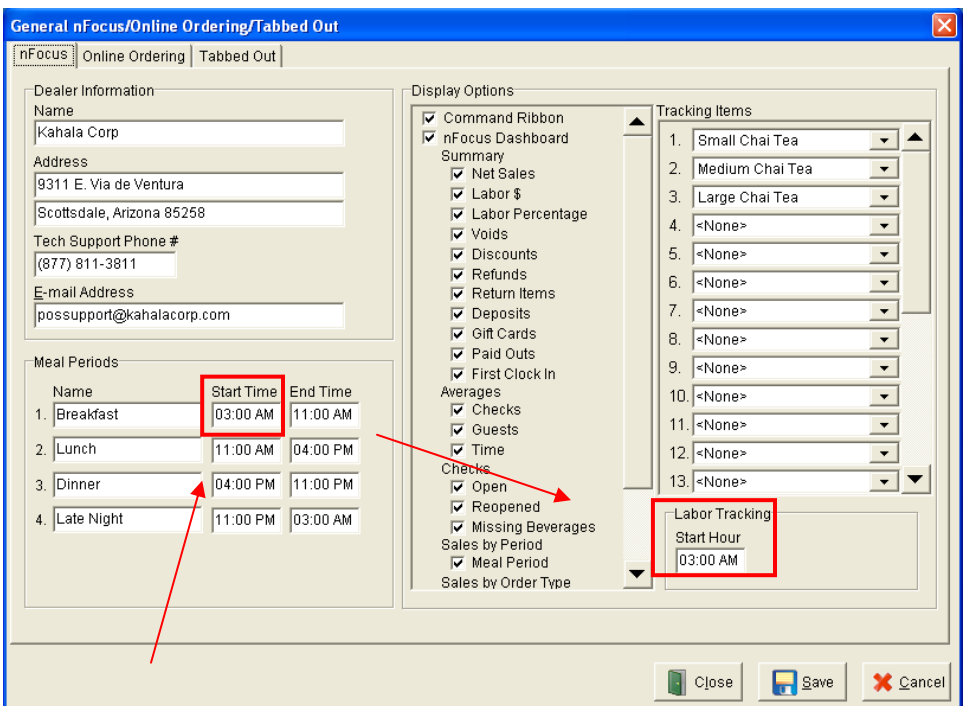

a meal period cannot be deleted, even if not used

- 5. if changing start time, make sure to update start hour fieled
- 6. select save
- 7. select close

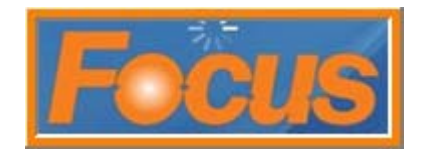

## **Daily Sales Report**

The time ranges in daily report options need to coincide with changes made to general setup and meal periods. This section may need to be completed by the Help Desk; 877-811-3811.

- 1. access setup
- 2. select reports from toolbar
- 3. select setup from drop-down
- 4. the default time ranges can be set to whichever start and stop times are needed; names should be kept the same for consistency

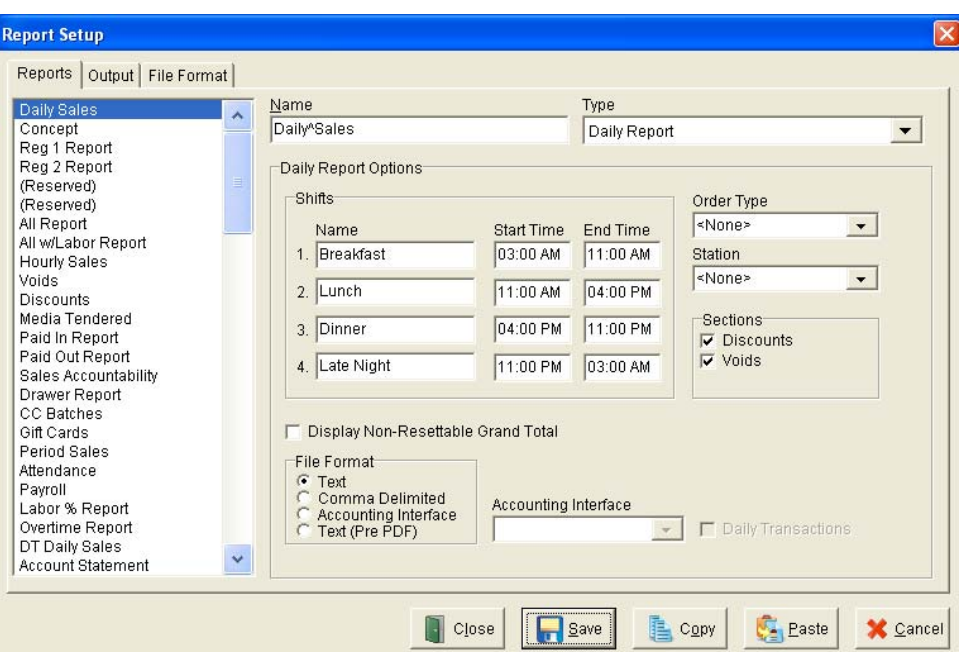

you can leave a day part blank if not used

- 5. select save
- 6. select close